Gehen Sie folgendermaßen vor:

- 1. Wechseln Sie ggf. in das Semester, in dem die Veranstaltung stattfindet.
- 2. Suchen Sie die Veranstaltung entweder im Vorlesungsverzeichnis oder über den Modulbaum oder über die Stichwortsuche

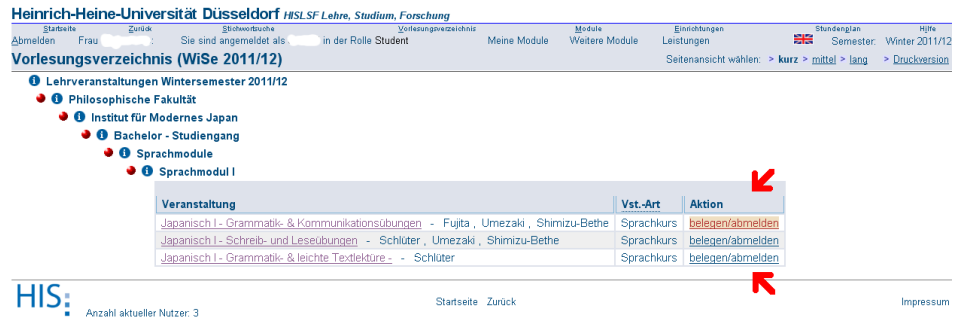

<span id="page-0-0"></span>Abbildung 1: Belegen von Veranstaltungen aus dem Vorlesungsverzeichnis

*•* in Abb. [1](#page-0-0) ist mit den roten Pfeilen markiert, wie Sie über das Vorlesungverzeichnis zur Belegungsmöglichkeit der Veranstaltung gelangen

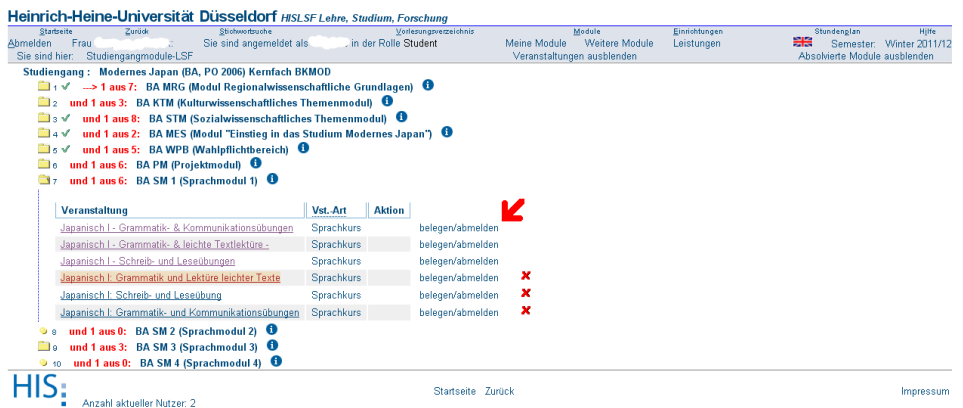

<span id="page-0-1"></span>Abbildung 2: Belegen von Veranstaltungen aus dem Modulbaum

- *•* in Abb. [2](#page-0-1) ist mit den roten Pfeilen markiert, wie Sie über den Modulbaum zur Belegungsmöglichkeit der Veranstaltung gelangen
- *•* Wenn Sie über die Stichwortsuche suchen, erhalten Sie in der Trefferliste hinter dem Titel ebenfalls einen Link belegen/abmelden.
- 3. Klicken Sie auf belegen/abmelden, um zur Belegung zu gelangen.
- 4. Sie bekommen nun eine Seite angezeigt, auf der alle Gruppen der Veranstaltung dargestellt sind (s. Abb. [3\)](#page-1-0). Zu jeder Gruppe gibt es ein Auswahlfeld (rote Pfeile in Abb. [3\)](#page-1-0), mit dem Sie festlegen, ob Sie für diese Gruppe eine Belegung speichern wollen.

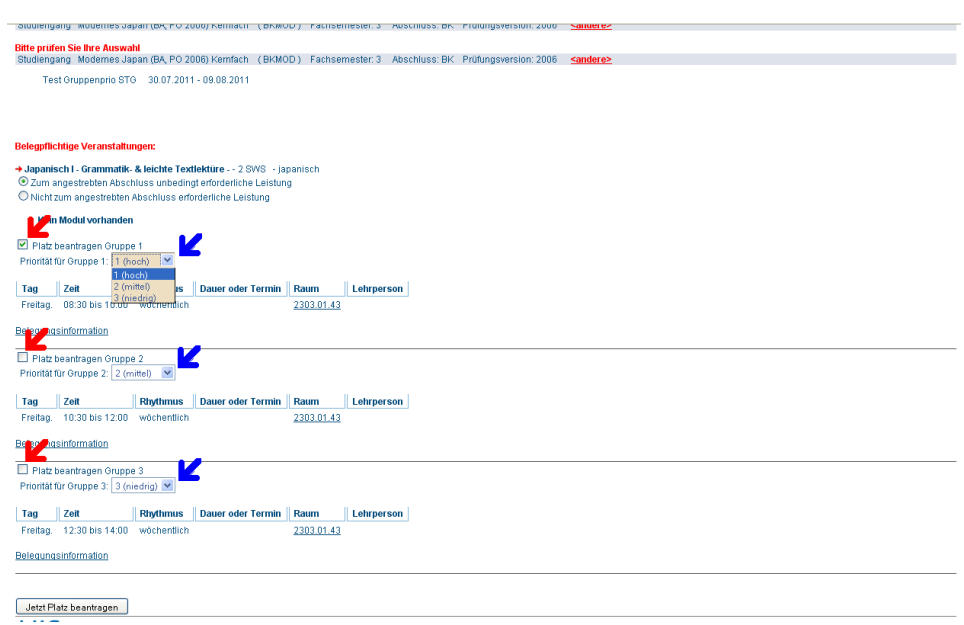

<span id="page-1-0"></span>Abbildung 3: Belegen mit Gruppenprioritäten für alle Gruppen einer Veranstaltung

Zu jeder Gruppe gibt es ein Listenfeld (blaue Pfeile in Abb. 3), [mi](#page-1-0)t dem Sie die gewünschte Priorität auswählen können.

- 5. Achten Sie unbedingt darauf, dass alle Gruppen angekreuzt sind. Wenn das Kreuz fehlt, wird die ausgewählte Priorität nicht gespeichert!
- 6. Wählen Sie die gewünschten Prioritäten für jede Gruppe aus: 1 ist die höchste Priorität; verwenden Sie die für die Gruppe, die Sie am liebsten besuchen würden. Mit steigenden Zahlen sinkt die Priorität (1: hoch, 2: mittel, 3: niedrig).
- 7. Speichern Sie Ihren Belegungswunsch, indem Sie den Button »Jetzt Platz beantragen« anklicken.
- 8. Sie erhalten nun die Bestätigung Ihrer Belegung.

## 1.1.1 Fehler

In den Fristen zur Belegung mit Gruppenpriorität wird geprüft, ob Sie einen Studiengang studieren, zu dem die Veranstaltung gehört. Falls die Prüfung ergibt, dass die Veranstaltung nicht zu Ihrem Studiengang gehört, können Sie diese Veranstaltung nicht belegen. Sie erhalten dann eine Fehlermeldung.